# <span id="page-0-0"></span>**NetREXX** QuickStart Guide

**Mike Cowlishaw and RexxLA**

Version 4.01-GA of March 20, 2021

**THE REXX LANGUAGE ASSOCIATION NetRexx Programming Series ISBN 978-90-819090-2-0**

# **Publication Data**

©Copyright The Rexx Language Association, 2011- 2021

All original material in this publication is published under the Creative Commons - Share Alike 3.0 License as stated at <http://creativecommons.org/licenses/by-nc-sa/3.0/us/legalcode>.

The responsible publisher of this edition is identified as *IBizz IT Services and Consultancy*, Amsteldijk 14, 1074 HR Amsterdam, a registered company governed by the laws of the Kingdom of The Netherlands.

This edition is registered under ISBN 978-90-819090-2-0

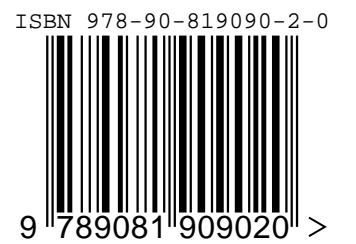

# **Contents**

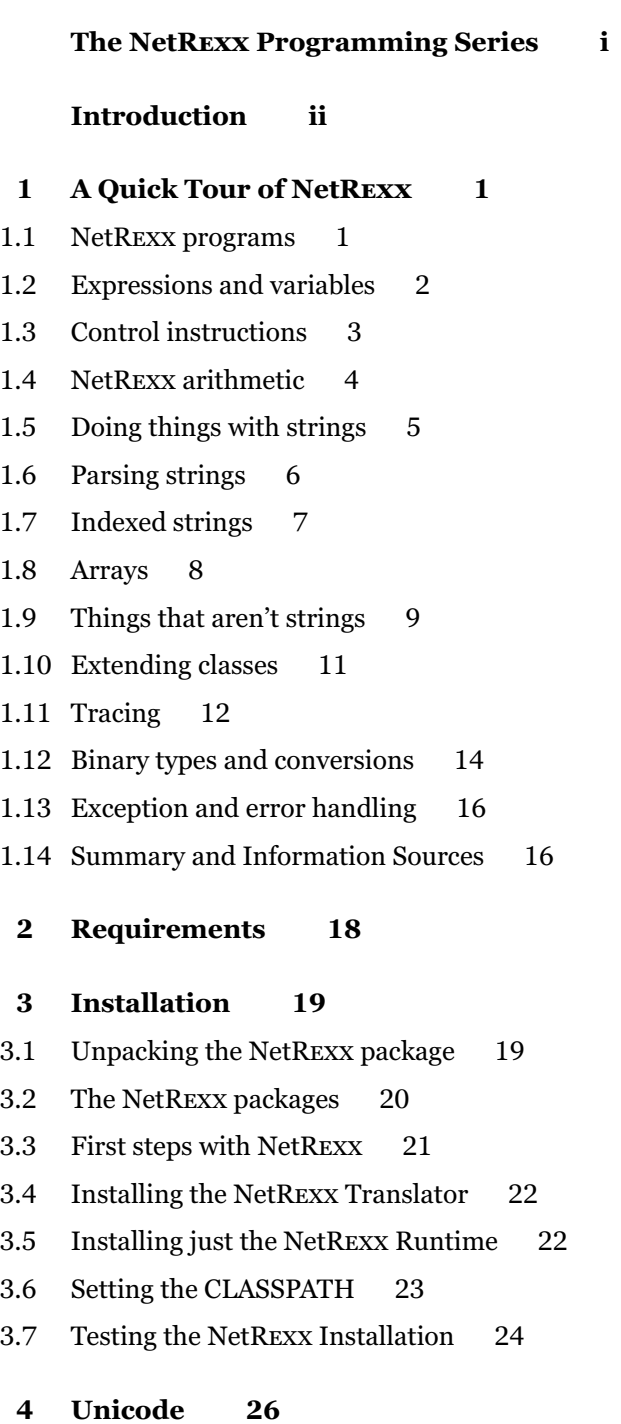

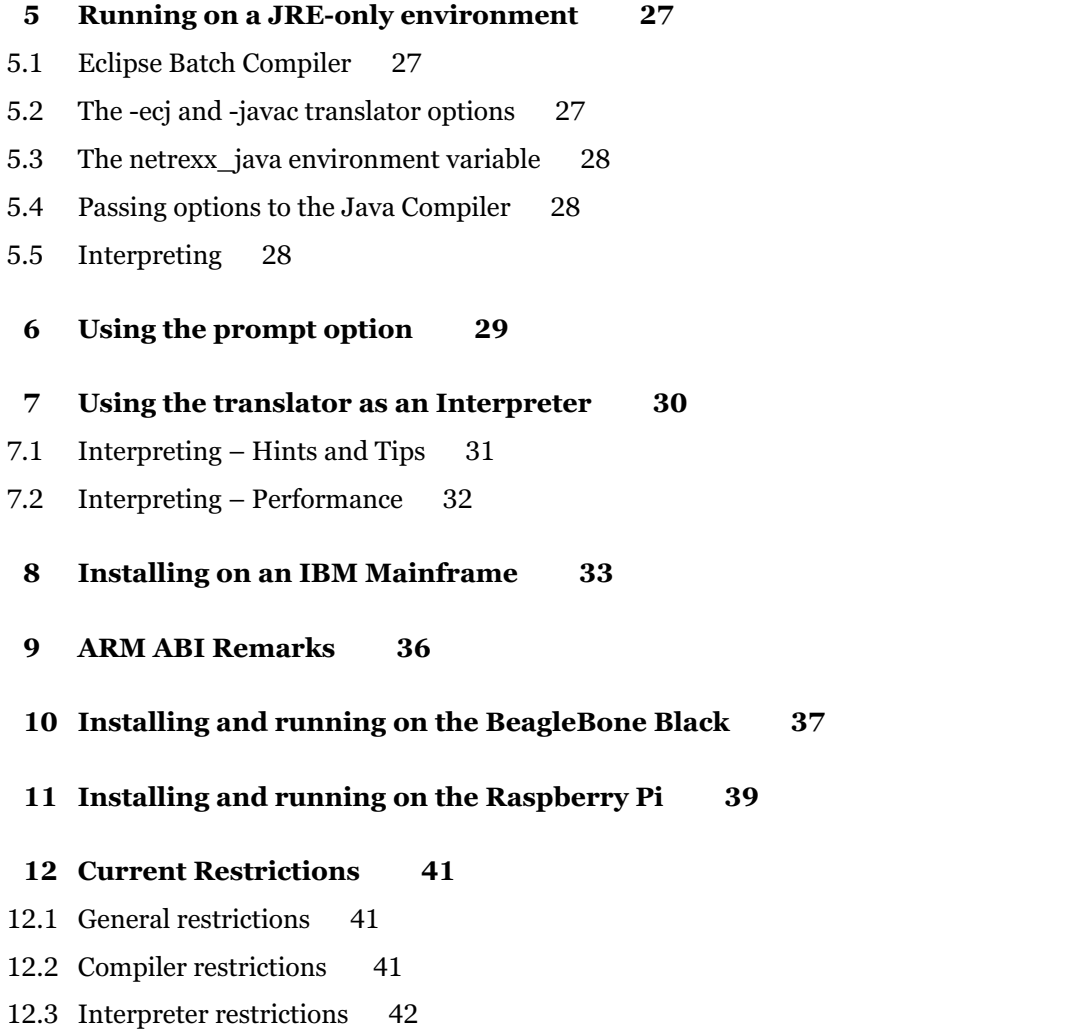

**[13 Troubleshooting](#page-49-0) 44**

**[Index](#page-49-0) 47**

# <span id="page-4-0"></span>**The NetRʇʚʚ Programming Series**

This book is part of a library, the *NetREXX Programming Series*, documenting the NetREXX programming language and its use and applications. This section lists the other publications in this series, and their roles. These books can be ordered in convenient hardcopy and electronic formats from the Rexx Language Association.

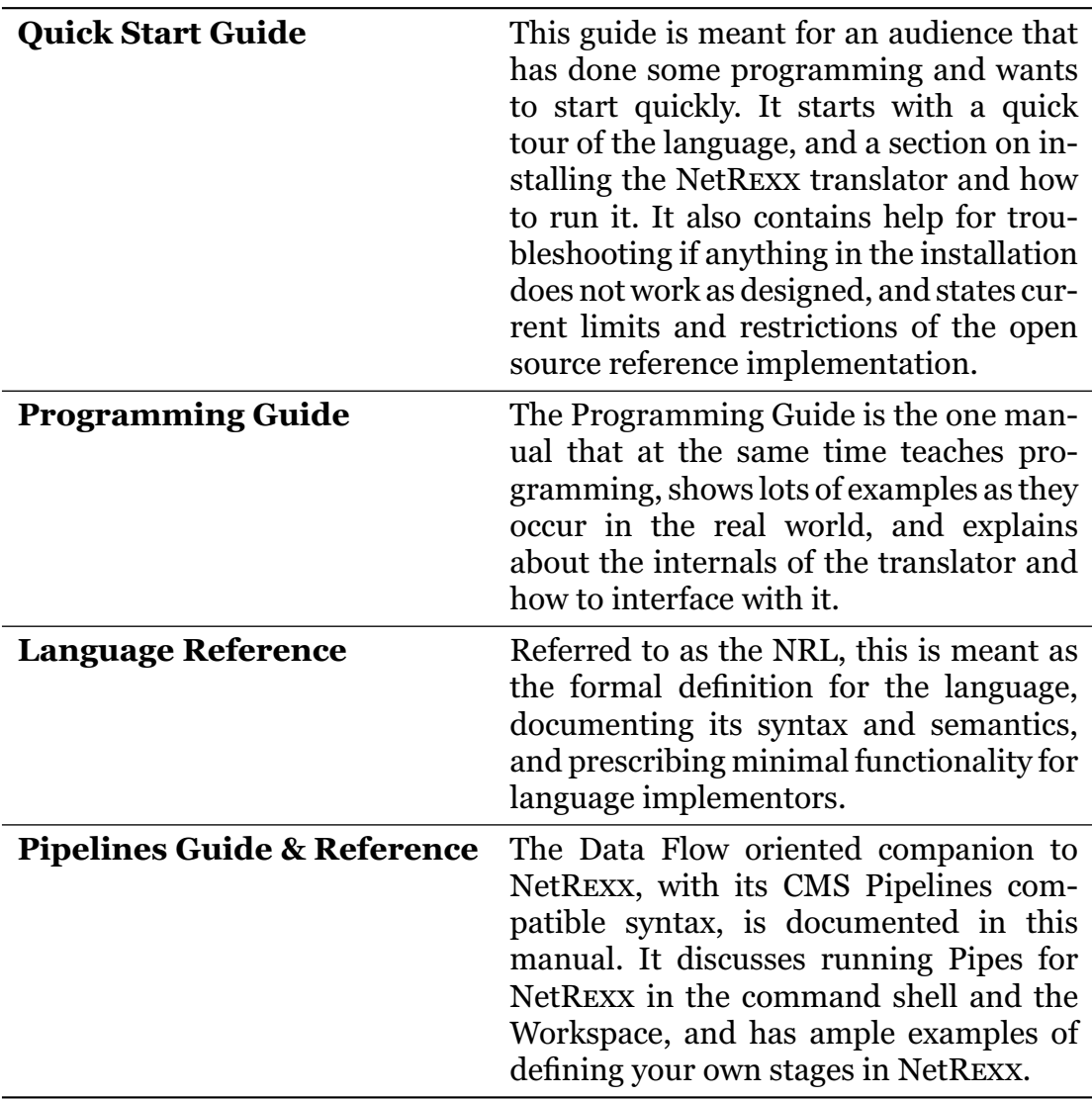

# <span id="page-5-0"></span>**Introduction**

This document is the *Quick Start Guide* for the reference implementation of NetREXX. NetREXX is a *human-oriented* programming language which makes writing and using Java<sup>[1](#page-5-1)</sup> classes quicker and easier than writing in Java. It is part of the Rexx language family, under the governance of the Rexx Language Association.[2](#page-5-2) NetREXX has been developed and was made available as a free download by IBM since 1995 and is free and open source since June 8, 2011.

In this Quick Start Guide, you'll find information on

- 1. How easy it is to write for the JVM: A Quick Tour of NetREXX
- 2. Installing NetREXX
- 3. Current restrictions.
- 4. Using the NetREXX translator as a compiler, interpreter, or syntax checker
- 5. Troubleshooting when things do not work as expected

The NetREXX documentation and software are distributed by The Rexx Language Association under the ICU license. For the terms of this license, see the included LICENSE file in this package.

For details of the NetREXX language, and the latest news, downloads, etc., please see the NetREXX documentation included with the package or available at: [http:](http://www.netrexx.org) [//www.netrexx.org](http://www.netrexx.org).

Starting with NetREXX 4, JDK versions 7 and higher are supported. In this version, the Java Platform Module System (JPMS) is fully supported. The translator, when used as compiler as well as in interpreter mode, runs in all current versions of the JDK.

<span id="page-5-1"></span><sup>1</sup>Java is a trademark of Oracle, Inc.

<span id="page-5-2"></span><sup>2</sup><http.www.rexxla.org>

# <span id="page-6-0"></span>**A Quick Tour of NetREXX**

This chapter summarizes the main features of NetREXX, and is intended to help you start using it quickly. It is assumed that you have some knowledge of programming in a language such as Rexx, C, BASIC, or Java, but extensive experience with programming is not needed.

This is not a complete tutorial, though – think of it more as a *taster*; it covers the main points of the language and shows some examples you can try or modify. For full details of the language, consult the NetREXX Programmer's Guide and the NetREXX Language Definition documents.

### <span id="page-6-1"></span>**1.1 NetRʇʚʚ programs**

The structure of a NetREXX program is extremely simple. This sample program, "toast", is complete, documented, and executable as it stands:

```
/∗ This wishes you the best of health. ∗/
say 'Cheers!'
```
This program consists of two lines: the first is an optional comment that describes the purpose of the program, and the second is a **say** instruction. **say** simply displays the result of the expression following  $it$  – in this case just a literal string (you can use either single or double quotes around strings, as you prefer). To run this program using the reference implementation of NetREXX, create a file called toast.nrx and copy or paste the two lines above into it. You can then use the NetREXXC Java program to compile it:

java org.netrexx.process.NetRexxC toast

(this should create a file called toast.class), and then use the java command to run it:

java toast

You may also be able to use the netrexxc or nrc command to compile and run the program with a single command (details may vary – see the installation and user's guide document for your implementation of NetREXX):

netrexxc toast –run

Of course, NetREXX can do more than just display a character string. Although the language has a simple syntax, and has a small number of instruction types,

<span id="page-7-1"></span>it is powerful; the reference implementation of the language allows full access to the rapidly growing collection of Java programs known as class libraries, and allows new class libraries to be written in NetREXX. The rest of this overview introduces most of the features of NetREXX. Since the economy, power, and clarity of expression in NetREXX is best appreciated with use, you are urged to try using the language yourself.

### <span id="page-7-0"></span>**1.2 Expressions and variables**

Like **say** in the "toast" example, many instructions in NetREXX include expressions that will be evaluated. NetREXX provides arithmetic operators (including integer division, remainder, and power operators), several concatenation operators, comparison operators, and logical operators. These can be used in any combination within a NetREXX expression (provided, of course, that the data values are valid for those operations).

All the operators act upon strings of characters (known as *NetREXX strings*), which may be of any length (typically limited only by the amount of storage available). Quotes (either single or double) are used to indicate literal strings, and are optional if the literal string is just a number. For example, the expressions:

 $'2' + '3'$  $'2' + 3$  $2 + 3$ 

would all result in '5'.

The results of expressions are often assigned to *variables*, using a conventional assignment syntax:

```
var1=5 /* sets var1 to '5' */
var2=(var1+2)∗10 /∗ sets var2 to '70' ∗/
```
You can write the names of variables (and keywords) in whatever mixture of uppercase and lowercase that you prefer; the language is not case-sensitive. This next sample program, "greet", shows expressions used in various ways:

```
/∗ A short program to greet you. ∗/
/∗ First display a prompt: ∗/
say 'Please type your name and then press ENTER:'
answer = ask /* Get the reply into ANSWER *//∗ If nothing was typed, then use a fixed greeting, ∗/
/∗ otherwise echo the name politely. ∗/
if answer='' then say 'Hello Stranger!'
          else say 'Hello' answer'!'
```
After displaying a prompt, the program reads a line of text from the user ("ask" is a keyword provided by NetREXX) and assigns it to the variable answer. This is then tested to see if any characters were entered, and different actions are taken accordingly; for example, if the user typed "Fred" in response to the prompt, then the program would display:

<span id="page-8-1"></span>Hello Fred!

As you see, the expression on the last **say** (display) instruction concatenated the string "Hello" to the value of variable answer with a blank in between them (the blank is here a valid operator, meaning "concatenate with blank"). The string "!" is then directly concatenated to the result built up so far. These unobtrusive operators (the *blank operator* and abuttal) for concatenation are very natural and easy to use, and make building text strings simple and clear.

The layout of instructions is very flexible. In the "greet" example, for instance, the **if** instruction could be laid out in a number of ways, according to personal preference. Line breaks can be added at either side of the **then** (or following the **else**).

In general, instructions are ended by the end of a line. To continue a instruction to a following line, you can use a hyphen (minus sign) just as in English:

```
say 'Here we have an expression that is quite long,' –
    'so it is split over two lines'
```
This acts as though the two lines were all on one line, with the hyphen and any blanks around it being replaced by a single blank. The net result is two strings concatenated together (with a blank in between) and then displayed. When desired, multiple instructions can be placed on one line with the aid of the semicolon separator:

```
if answer='Yes' then do; say 'OK!'; exit; end
```
(many people find multiple instructions on one line hard to read, but sometimes it is convenient).

### <span id="page-8-0"></span>**1.3 Control instructions**

NetREXX provides a selection of *control* instructions, whose form was chosen for readability and similarity to natural languages. The control instructions include **if... then... else** (as in the "greet" example) for simple conditional processing:

```
if ask='Yes' then say "You answered Yes"
             else say "You didn't answer Yes"
```
**select... when... otherwise... end** for selecting from a number of alternatives:

```
select
 when a>0 then say 'greater than zero'
 when a<0 then say 'less than zero'
 otherwise say 'zero'
 end
select case i+1
 when 1 then say 'one'
 when 1+1 then say 'two'
 when 3, 4, 5 then say 'many'
 end
```
**do... end** for grouping:

```
if a>3 then do
 say 'A is greater than 3; it will be set to zero'
  a=0end
```
and **loop... end** for repetition:

```
/∗ repeat 10 times; I changes from 1 to 10 ∗/
loop i=1 to 10
say i
end i
```
The **loop** instruction can be used to step a variable **to** some limit, **by** some increment, **for** a specified number of iterations, and **while** or **until** some condition is satisfied. **loop forever** is also provided, and **loop over** can be used to work through a collection of variables.

Loop execution may be modified by **leave** and **iterate** instructions that significantly reduce the complexity of many programs. The **select**, **do**, and **loop** constructs also have the ability to "catch" exceptions (see [1.13](#page-21-0) on page [16](#page-21-0).) that occur in the body of the construct. All three, too, can specify a **finally** instruction which introduces instructions which are to be executed when control leaves the construct, regardless of how the construct is ended.

### <span id="page-9-0"></span>**1.4 NetRʇʚʚ arithmetic**

Character strings in NetREXX are commonly used for arithmetic (assuming, of course, that they represent numbers). The string representation of numbers can include integers, decimal notation, and exponential notation; they are all treated the same way. Here are a few:

'1234' '12.03'  $' -12'$ '120e+7'

The arithmetic operations in NetREXX are designed for people rather than machines, so are decimal rather than binary, do not overflow at certain values, and follow the rules that people use for arithmetic. The operations are completely defined by the ANSI X3.274 standard for Rexx, so correct implementations always give the same results. An unusual feature of NetREXX arithmetic is the **numeric** instruction: this may be used to select the *arbitrary precision* of calculations. You may calculate to whatever precision that you wish (for financial calculations, perhaps), limited only by available memory. For example:

```
numeric digits 50
say 1/7
```
which would display

0.14285714285714285714285714285714285714285714285714

<span id="page-10-1"></span>The numeric precision can be set for an entire program, or be adjusted at will within the program. The **numeric** instruction can also be used to select the notation (*scientific* or *engineering*) used for numbers in exponential format. NetREXX also provides simple access to the native binary arithmetic of computers. Using binary arithmetic offers many opportunities for errors, but is useful when performance is paramount. You select binary arithmetic by adding the instruction:

options binary

at the top of a NetREXX program. The language processor will then use binary arithmetic (see page [14](#page-19-0)) instead of NetREXX decimal arithmetic for calculations, if it can, throughout the program.

# <span id="page-10-0"></span>**1.5 Doing things with strings**

A character string is the fundamental datatype of NetREXX, and so, as you might expect, NetREXX provides many useful routines for manipulating strings. These are based on the functions of Rexx, but use a syntax that is more like Java or other similar languages:

```
phrase='Now is the time for a party'
say phrase.word(7).pos('r')
```
The second line here can be read from left to right as:

take the variable phrase, find the seventh word, and then find the position of the first "r" in that word.

This would display "3" in this case, because "r" is the third character in "party". (In Rexx, the second line above would have been written using nested function calls:

```
say pos('r', word(phrase, 7))
```
which is not as easy to read; you have to follow the nesting and then backtrack from right to left to work out exactly what's going on.)

In the NetREXX syntax, at each point in the sequence of operations some routine is acting on the result of what has gone before. These routines are called *methods*, to make the distinction from functions (which act in isolation). NetREXX provides (as methods) most of the functions that were evolved for Rexx, including:

- . changestr (change all occurrences of a substring to another)
- . copies (make multiple copies of a string)
- . lastpos (find rightmost occurrence)
- . left and right (return leftmost/rightmost character(s))
- . pos and wordpos (find the position of string or a word in a string)
- . reverse (swap end-to-end)
- . space (pad between words with fixed spacing)
- <span id="page-11-1"></span>. strip (remove leading and/or trailing white space)
- . verify (check the contents of a string for selected characters)
- . word, wordindex, wordlength, and words (work with words).

These and the others like them, and the parsing described in the next section, make it especially easy to process text with NetREXX.

### <span id="page-11-0"></span>**1.6 Parsing strings**

The previous section described some of the string-handling facilities available; NetREXX also provides string parsing, which is an easy way of breaking up strings of characters using simple pattern matching.

A **parse** instruction first specifies the string to be parsed. This can be any term, but is often taken simply from a variable. The term is followed by a *template* which describes how the string is to be split up, and where the pieces are to be put.

#### **1.6.1 Parsing into words**

The simplest form of parsing template consists of a list of variable names. The string being parsed is split up into words (sequences of characters separated by blanks), and each word from the string is assigned (copied) to the next variable in turn, from left to right. The final variable is treated specially in that it will be assigned a copy of whatever is left of the original string and may therefore contain several words. For example, in:

parse 'This is a sentence.' v1 v2 v3

the variable v1 would be assigned the value "This", v2 would be assigned the value "is", and v3 would be assigned the value "a sentence.".

#### **1.6.2 Literal patterns**

A literal string may be used in a template as a pattern to split up the string. For example

parse 'To be, or not to be?' w1 ',' w2 w3 w4

would cause the string to be scanned for the comma, and then split at that point; each section is then treated in just the same way as the whole string was in the previous example.

Thus, w1 would be set to "To be", w2 and w3 would be assigned the values "or" and "not", and w4 would be assigned the remainder: "to be?". Note that the pattern itself is not assigned to any variable. The pattern may be specified as a variable, by putting the variable name in parentheses. The following instructions:

comma=',' parse 'To be, or not to be?' w1 (comma) w2 w3 w4 <span id="page-12-1"></span>therefore have the same effect as the previous example.

#### **1.6.3 Positional patterns**

The third kind of parsing mechanism is the numeric positional pattern. This allows strings to be parsed using column positions.

### <span id="page-12-0"></span>**1.7 Indexed strings**

NetREXX provides indexed strings, adapted from the compound variables of Rexx. Indexed strings form a powerful "associative lookup", or *dictionary*, mechanism which can be used with a convenient and simple syntax.

NetREXX string variables can be referred to simply by name, or also by their name qualified by another string (the *index*). When an index is used, a value associated with that index is either set:

fred=0 –– initial value fred[3]='abc' –– indexed value

or retrieved:

say fred[3] –– would say "abc"

in the latter case, the simple (initial) value of the variable is returned if the index has not been used to set a value. For example, the program:

```
bark='woof'
bark['pup']='yap'
bark['bulldog']='grrrrr'
say bark['pup'] bark['terrier'] bark['bulldog']
```
would display

yap woof grrrrr

Note that it is not necessary to use a number as the index; any expression may be used inside the brackets; the resulting string is used as the index. Multiple dimensions may be used, if required:

```
bark='woof'
bark['spaniel', 'brown']='ruff'
bark['bulldog']='grrrrr'
animal='dog'
say bark['spaniel', 'brown'] bark['terrier'] bark['bull'animal]
```
which would display

ruff woof grrrrr

Here's a more complex example using indexed strings, a test program with a function (called a *static method* in NetREXX) that removes all duplicate words from a string of words:

```
/∗ justonetest.nrx –– test the justone function. ∗/
say justone('to be or not to be') /∗ simple testcase ∗/
exit
/∗ This removes duplicate words from a string, and ∗/
/∗ shows the use of a variable (HADWORD) which is ∗/
/∗ indexed by arbitrary data (words). ∗/
method justone(wordlist) static
  hadword=0 /* show all possible words as new */<br>outlist='' /* initialize the output list */
                        /* initialize the output list */
  loop while wordlist\='' /* loop while we have data */
    /∗ split WORDLIST into first word and residue ∗/
    parse wordlist word wordlist
    if hadword[word] then iterate /∗ loop if had word ∗/
    hadword[word]=1 /* remember we have had this word */outlist=outlist word /∗ add word to output list ∗/
    end
```

```
return outlist /∗ finally return the result ∗/
```
Running this program would display just the four words "to", "be", "or", and "not".

### <span id="page-13-0"></span>**1.8 Arrays**

NetREXX also supports fixed-size *arrays*. These are an ordered set of items, indexed by integers. To use an array, you first have to construct it; an individual item may then be selected by an index whose value must be in the range  $\theta$ through n–1, where n is the number of items in the array:

```
array=String[3] –– make an array of three Strings
array[0]='String one' –– set each array item
array[1]='Another string'
array[2]='foobar'
loop i=0 to 2 - display the items
  say array[i]
 end
```
This example also shows NetREXX *line comments*; the sequence "––" (outside of literal strings or "/\*" comments) indicates that the remainder of the line is not part of the program and is commentary.

NetREXX makes it easy to initialize arrays: a term which is a list of one or more expressions, enclosed in brackets, defines an array. Each expression initializes an element of the array. For example:

words=['Ogof', 'Ffynnon', 'Ddu']

would set words to refer to an array of three elements, each referring to a string. So, for example, the instruction:

say words[1]

would then display

Ffynnon

### <span id="page-14-1"></span><span id="page-14-0"></span>**1.9 Things that aren't strings**

In all the examples so far, the data being manipulated (numbers, words, and so on) were expressed as a string of characters. Many things, however, can be expressed more easily in some other way, so NetREXX allows variables to refer to other collections of data, which are known as *objects*.

Objects are defined by a name that lets NetREXX determine the data and methods that are associated with the object. This name identifies the type of the object, and is usually called the *class* of the object.

For example, an object of class Oblong might represent an oblong to be manipulated and displayed. The oblong could be defined by two values: its width and its height. These values are called the *properties* of the Oblong class.

Most methods associated with an object perform operations on the object; for example a size method might be provided to change the size of an Oblong object. Other methods are used to construct objects (just as for arrays, an object must be constructed before it can be used). In NetREXX and Java, these *constructor* methods always have the same name as the class of object that they build ("Oblong", in this case).

Here's how an Oblong class might be written in NetREXX (by convention, this would be written in a file called Oblong.nrx; implementations often expect the name of the file to match the name of the class inside it):

```
/∗ Oblong.nrx -- simple oblong class ∗/
class Oblong
 width -- size (X dimension)
 height -- size (Y dimension)
 /∗ Constructor method to make a new oblong ∗/
 method Oblong(new_width, new_height)
    -- when we get here, a new (uninitialized) object has been
   -- created. Copy the parameters we have been given to the
   -- four properties of the object:
   width=new width; height=new height
   /∗ Change the size of a Oblong ∗/
 method size(new_width, new_height) returns Oblong
   width=new_width; height=new_height
   return this -- return the resized object
    /∗ Change the size of a Oblong, relatively ∗/
 method relsize(rel_width, rel_height) returns Oblong
   width=width+rel_width; height=height+rel_height
   return this
   /∗ 'Print' what we know about the oblong ∗/
 method print()
    say 'Oblong' width 'x' height
```
To summarize:

1. A class is started by the **class** instruction, which names the class.

- <span id="page-15-0"></span>2. The **class** instruction is followed by a list of the properties of the object. These can be assigned initial values, if required.
- 3. The properties are followed by the methods of the object. Each method is introduced by a **method** instruction which names the method and describes the arguments that must be supplied to the method. The body of the method is ended by the next method instruction (or by the end of the file).

The Oblong.nrx file is compiled just like any other NetREXX program, and should create a *class file* called Oblong.class. Here's a program to try out the Oblong class:

```
/∗ tryOblong.nrx -- try the Oblong class ∗/
first=Oblong(5,3) -- make an oblong
first.print -- show it
first.relsize(1,1).print -- enlarge and print again
second=Oblong(1,2) -- make another oblong<br>second.print -- and print it
                         -- and print it
```
When tryOblong.nrx is compiled, you'll notice (if your compiler makes a crossreference listing available) that the variables first and second have type Oblong. These variables refer to Oblongs, just as the variables in earlier examples referred to NetREXX strings.

Once a variable has been assigned a type, it can only refer to objects of that type. This helps avoid errors where a variable refers to an object that it wasn't meant to.

#### **1.9.1 Programs are classes, too**

It's worth pointing out, here, that all the example programs in this overview are in fact classes (you may have noticed that compiling them with the reference implementation creates xxx.class files, where xxx is the name of the source file). The environment underlying the implementation will allow a class to run as a stand-alone *application* if it has a static method called main which takes an array of strings as its argument.

If necessary (that is, if there is no class instruction) NetREXX automatically adds the necessary class and method instructions for a stand-alone application, and also an instruction to convert the array of strings (each of which holds one word from the command string) to a single NetREXX string.

The automatic additions can also be included explicitly; the "toast" example could therefore have been written:

```
/∗ This wishes you the best of health. ∗/
class toast
  method main(argwords=String[]) static
    arg=Rexx(argwords)
    say 'Cheers!'
```
though in this program the argument string, arg, is not used.

### <span id="page-16-2"></span><span id="page-16-0"></span>**1.10 Extending classes**

It's common, when dealing with objects, to take an existing class and extend it. One way to do this is to modify the source code of the original class – but this isn't always available, and with many different people modifying a class, classes could rapidly get overcomplicated.

Languages that deal with objects, like NetREXX, therefore allow new classes of objects to be set up which are derived from existing classes. For example, if you wanted a different kind of Oblong in which the Oblong had a new property that would be used when printing the Oblong as a rectangle, you might define it thus:

```
/∗ charOblong.nrx -- an oblong class with character ∗/
class charOblong extends Oblong<br>printchar -- the
                            -- the character for display
  /∗ Constructor to make a new oblong with character ∗/
  method charOblong(newwidth, newheight, newprintchar)
    super(newwidth, newheight) -- make an oblong<br>printchar=newprintchar -- and set the
                                       -- and set the character
  /∗ 'Print' the oblong ∗/
  method print
    loop for super.height
      say printchar.copies(super.width)
      end
```
There are several things worth noting about this example:

- 1. The "extends Oblong" on the class instruction means that this class is an extension of the Oblong class. The properties and methods of the Oblong class are *inherited* by this class (that is, appear as though they were part of this class). Another common way of saying this is that "charOblong" is a *subclass* of "Oblong" (and "Oblong" is the *superclass* of "charOblong").
- 2. This class adds the printchar property to the properties already defined for Oblong.
- 3. The constructor for this class takes a width and height (just like Oblong) and adds a third argument to specify a print character. It first invokes the constructor of its superclass (Oblong) to build an Oblong, and finally sets the printchar for the new object.
- 4. The new charOblong object also prints differently, as a rectangle of characters, according to its dimension. The print method (as it has the same name and arguments – none – as that of the superclass) replaces (overrides) the print' method of Oblong.
- 5. The other methods of Oblong are not overridden, and therefore can be used on charOblong objects.

The charOblong.nrx file is compiled just like Oblong.nrx was, and should create a file called charOblong.class.

Here's a program to try it out

```
/∗ trycharOblong.nrx -- try the charOblong class ∗/
first = charOblong(5,3,'#') -- make an oblong
first.print -- show it
```

```
first.relsize(1,1).print -- enlarge and print again
second=charOblong(1,2,'*') -- make another oblong
second.print -- and print it
```
This should create the two charOblong objects, and print them out in a simple "character graphics" form. Note the use of the method relsize from Oblong to resize the charOblong object.

#### **1.10.1 Optional arguments**

All methods in NetREXX may have optional arguments (omitted from the right) if desired. For an argument to be optional, you must supply a default value. For example, if the charOblong constructor was to have a default value for printchar, its method instruction could have been written

```
method charOblong(newwidth, newheight, newprintchar='X')
```
which indicates that if no third argument is supplied then 'X' should be used. A program creating a charOblong could then simply write:

```
first=charOblong(5,3) -- make an oblong
```
which would have exactly the same effect as if 'X' were specified as the third argument.

### <span id="page-17-0"></span>**1.11 Tracing**

NetREXX tracing is defined as part of the language. The flow of execution of programs may be traced, and this trace can be viewed as it occurs (or captured in a file). The trace can show each clause as it is executed, and optionally show the results of expressions, etc. For example, the **trace results** in the program "trace1.nrx":

```
trace results
number=1/7
parse number before '.' after
say after'.'before
```
would result in:

```
––– trace1.nrx
2 \star=\star number=1/7
   >v> number "0.142857143"
3 *=* parse number before '.' after
   >v> before "0"
   >v> after "142857143"
4 *=* say after'.'before
   >>> "142857143.0"
142857143.0
```
<span id="page-18-0"></span>where the line marked with "–––" indicates the context of the trace, lines marked with " $\star=\star$ " are the instructions in the program, lines with " $\gt$ v>" show results assigned to local variables, and lines with "»>" show results of unnamed expressions.

Further, **trace methods** lets you trace the use of all methods in a class, along with the values of the arguments passed to each method. Here's the result of adding trace methods to the Oblong class shown earlier and then running tryOblong:

```
––– Oblong.nrx
      8 *=* method Oblong(newwidth, newheight)
        >a> newwidth "5"
        >a> newheight "3"
     26 \leftarrow \leftarrow method print
    Oblong 5 x 3
     20 *=* method relsize(relwidth, relheight)–
 21 + ->a> relwidth "1"
    >a> relheight "1"
 26 \times = \times method print
Oblong 6 x 4
returns Oblong
     10 *=* method Oblong(newwidth, newheight)
        >a> newwidth "1"
        >a> newheight "2"
     26 \star = \star method print
    Oblong 1 x 2
```
where lines with ">a>" show the names and values of the arguments.

It is often useful to be able to find out when (and where) a variable's value is changed. The **trace var** instruction does just that; it adds names to or removes names from a list of monitored variables. If the name of a variable in the current class or method is in the list, then **trace results** is turned on for any assignment, **loop**, or **parse** instruction that assigns a new value to the named variable.

Variable names to be added to the list are specified by listing them after the **var** keyword. Any name may be optionally prefixed by a – sign., which indicates that the variable is to be removed from the list.

For example, the program "trace2.nrx":

```
trace var a b -- now variables a and b will be traced
a=3b=4c=5trace var –b c -- now variables a and c will be traced
a=a+1b=b+1c=c+1say a b c
```
would result in:

```
--- trace2.nrx
   3 \star = \star a = 3>v> a "3"
   4 \star = \star b=4
      >v> b "4"
   8 \star = \star a = a + 1>v> a "4"
 10 \star = \star \text{ c} = \text{c} + 1>v> c "6"
4 5 6
```
### <span id="page-19-0"></span>**1.12 Binary types and conversions**

Most programming environments support the notion of fixed-precision "primitive" binary types, which correspond closely to the binary operations usually available at the hardware level in computers. For the reference implementation, these types are:

- . *byte*, *short*, *int*, and *long* signed integers that will fit in 8, 16, 32, or 64 bits respectively
- . *float* and *double* signed floating point numbers that will fit in 32 or 64 bits respectively.
- . *char* an unsigned 16-bit quantity, holding a Unicode character
- . *boolean* a 1-bit logical value, representing 0 or 1 ("false" or "true").

Objects of these types are handled specially by the implementation "under the covers" in order to achieve maximum efficiency; in particular, they cannot be constructed like other objects – their value is held directly. This distinction rarely matters to the NetREXX programmer: in the case of string literals an object is constructed automatically; in the case of an int literal, an object is not constructed.

Further, NetREXX automatically allows the conversion between the various forms of character strings in implementations<sup>[3](#page-19-1)</sup> and the primitive types. The "golden rule" that is followed by NetREXX is that any automatic conversion which is applied must not lose information: either it can be determined before execution that the conversion is safe (as in int to String) or it will be detected at execution time if the conversion fails (as in String to int).

The automatic conversions greatly simplify the writing of programs; the exact type of numeric and string-like method arguments rarely needs to be a concern of the programmer. For certain applications where early checking or performance override other considerations, the reference implementation of NetREXX provides options for different treatment of the primitive types:

<span id="page-19-1"></span> ${}^{3}$ In the reference implementation, these are String, char, char[] (an array of characters), and the NetREXX string type, Rexx.

- <span id="page-20-0"></span>1. **options strictassign** – ensures exact type matching for all assignments. No conversions (including those from shorter integers to longer ones) are applied. This option provides stricter type-checking than most other languages, and ensures that all types are an exact match.
- 2. **options binary** uses implementation-dependent fixed precision arithmetic on binary types (also, literal numbers, for example, will be treated as binary, and local variables will be given "native" types such as int or String, where possible).

Binary arithmetic currently gives better performance than NetREXX decimal arithmetic, but places the burden of avoiding overflows and loss of information on the programmer.

The options instruction (which may list more than one option) is placed before the first class instruction in a file; the **binary** keyword may also be used on a **class** or **method** instruction, to allow an individual class or method to use binary arithmetic.

#### **1.12.1 Explicit type assignment**

You may explicitly assign a type to an expression or variable:

```
i=int 3000000 -- 'i' is an 'int' with value 3000000
j=int 4000000 -- 'j' is an 'int' with value 4000000
k=int -- 'k' is an 'int', with no initial value
say i∗j -- multiply and display the result
k=i∗j -- multiply and assign result to 'k'
```
This example also illustrates an important difference between **options nobinary** and **options binary**. With the former (the default) the **say** instruction would display the result "1.20000000E+13" and a conversion overflow would be reported when the same expression is assigned to the variable k.

With **options binary**, binary arithmetic would be used for the multiplications, and so no error would be detected; the say would display "–138625024" and the variable k takes the incorrect result.

#### **1.12.2 Binary types in practice**

In practice, explicit type assignment is only occasionally needed in NetREXX. Those conversions that are necessary for using existing classes (or those that use **options binary**) are generally automatic. For example, here is an Applet for use by Java-enabled browsers:

```
/∗ A simple graphics Applet ∗/
class Rainbow extends Applet
  method paint(g=Graphics) -- called to repaint window
    maxx=size.–width1
    maxy=size.–height1
    loop y=0 to maxy
      col=Color.getHSBColor(y/maxy, 1, 1) -- new colour q.setColor(col)g.setColor(col)
```
<span id="page-21-2"></span>g.drawLine(0, y, maxx, y) -- fill slice end y

In this example, the variable col will have type Color, and the three arguments to the method getHSBColor will all automatically be converted to type float. As no overflows are possible in this example, **options binary** may be added to the top of the program with no other changes being necessary.

### <span id="page-21-0"></span>**1.13 Exception and error handling**

NetREXX does not have a **goto** instruction, but a **signal** instruction is provided for abnormal transfer of control, such as when something unusual occurs. Using **signal** raises an *exception*; all control instructions are then "unwound" until the exception is caught by a control instruction that specifies a suitable catch instruction for handling the exception.

Exceptions are also raised when various errors occur, such as attempting to divide a number by zero. For example:

```
say 'Please enter a number:'
number=ask
do
  say 'The reciprocal of' number 'is:' 1/number
catch Exception
  say 'Sorry, could not divide "'number'" into 1'
  say 'Please try again.'
end
```
Here, the **catch** instruction will catch any exception that is raised when the division is attempted (conversion error, divide by zero, *etc.*), and any instructions that follow it are then executed. If no exception is raised, the **catch** instruction (and any instructions that follow it) are ignored.

Any of the control instructions that end with **end** (**do**, **loop**, or **select**) may be modified with one or more **catch** instructions to handle exceptions.

### <span id="page-21-1"></span>**1.14 Summary and Information Sources**

The NetREXX language, as you will have seen, allows the writing of programs for the Java environment with a minimum of overhead and "boilerplate syntax"; using NetREXX for writing Java classes could increase your productivity by 30% or more. Further, by simplifying the variety of numeric and string types of Java down to a single class that follows the rules of Rexx strings, programming is greatly simplified. Where necessary, however, full access to all Java types and classes is available.

Other examples are available, including both stand-alone applications and samples of applets for Java-enabled browsers (for example, an applet that plays an audio clip, and another that displays the time in English). You can find these from the NetREXX web pages, at <http://www.netrexx.org>. Also at that location, you'll find the NetREXX language specification and other information, and downloadable packages containing the NetREXX software and documentation. There is a large selection of NetREXX examples available at <http://www.rosettacode.org>. The software should run on any platform that has a Java Virtual Machine (JVM) available.

# **Requirements**

NetREXX 4.01-GA runs on a wide variety of hardware and operating systems; all releases are tested on (non-exhaustive):

- 1. Windows Desktop and Server editions, with OpenJDK, Oracle and IBM JVMs, GraalVM, Amazon Corretto, Azul ZuluJ OpenJDK
- 2. Linux, with OpenJDK, Oracle and IBM JVMs, GraalVM, Amazon Coretto, Azul ZuluJ OpenJDK, including Linux on Z.
- 3. macOS with OpenJDK, Oracle JVM, GraalVM and Amazon Corretto
- 4. Android on ARM hardware with Dalvik virtual machine
- 5. z/OS, Linux on Z (tested on RHEL and SUSE), with IBM JVM, on Z Arch (IBM Mainframe).
- 6. The Raspberry Pi, using Raspbian Linux and its included JDK, or Open-JDK, or Ubuntu Linux for aarch64.

NetREXX runs equally well on 32- or 64-bit JVMs. As the translator is a command line tool, no graphics configuration is required, and headless operation is supported. Care has been taken to keep the NetREXX runtime small.

The class file format, however, of the current release distribution, is 51.0 corresponding to a minimal JVM level of 1.7.; for older formats, you can build NetREXX yourself from source or request assistance from the development team[4](#page-23-1) for a special build.

Since NetREXX 3, NetREXX requires only a  $JRE<sup>5</sup>$  for program development, where previously a Java  $SDK<sup>6</sup>$  was required. For serious development purposes a Java SDK is recommended, as the tools found therein might assist the development process.

<span id="page-23-0"></span>**<sup>2</sup>**

<span id="page-23-1"></span><sup>4</sup> see the NetRexx project at SourceForge.net

# <span id="page-24-0"></span>**Installation**

This chapter of the document tells you how to unpack, install, and test the NetREXX translator package. This will install documentation, samples, and executables. It will first state some generic steps that are sufficient for most users. The appendices contain very specific instructions for a range of platforms that NetREXX is used on. Note that to run any of the samples, or use the NetREXX translator, you must have already installed the Java runtime (and toolkit, if you want to compile NetREXX programs using the default compiler). The NetREXX samples and translator, version 4.01-GA, are guaranteed to run on Java version 7 or later; the programs using the NetREXXR.jar runtime library will run on earlier versions of many JVM's.<sup>[7](#page-24-2)</sup> For ease of development and the availability of additional Java tools, a Java SDK can be installed, but NetREXX programs can be interpreted or compiled on a Java JRE installation<sup>[8](#page-24-3)</sup>. By default the built-in (same compiler classes as javac uses) compiler of the Java SDK is used. You can test whether Java is installed, and its version, by trying the following command at a command prompt:

java –version

which should display a response similar to this:

```
openjdk version "1.8.0_242"
OpenJDK Runtime Environment (build 1.8.0_242-b06)
OpenJDK 64-Bit Server VM GraalVM CE 20.0.0 (build 25.242-b06-jvmci
   -20.0-b02, mixed mode)
```
For more information on Java installation, see the Oracle Java web page<sup>[9](#page-24-4)</sup> – or other suppliers of Java toolkits.

### <span id="page-24-1"></span>**3.1 Unpacking the NetREXX package**

The NetREXX package is shipped as a collection of files compressed into the file NetREXX<version>.zip. Most modern operating environments can uncompress a .zip package by doubleclicking.

<span id="page-24-2"></span> $7$ For earlier versions of Java, NetREXX 2.05 is available from the NetREXX.org website.

<span id="page-24-3"></span><sup>8</sup>See chapter [5](#page-32-0)

<span id="page-24-4"></span><sup>9</sup>at <http://www.javasoft.com>

### <span id="page-25-2"></span>**3.1.1 Unpacking the NetREXX.zip file**

An unzip command is included in most Linux distributions, and Mac OSX. You can also use the jar command which comes with all Java development kits, with the options xvf. Choose where you want the NetREXX directory tree to reside, and unpack the zip file in the directory which will be the parent of the NetREXX tree. Here are some tips: The syntax for unzipping NetRexx4.01-GA.zip is simply

unzip NetRexx4.01-GA.zip

which should create the files and directory structure directly.

- . WinZip: all versions may be used
- Linux unzip: use the syntax: unzip  $-a$  NetRexx4.01-GA.zip. The " $-a$ " flag will automatically convert text files to Unix format if necessary
- . jar: The syntax for unzipping the package is

jar xvf NetRexx4.01-GA.zip

which should create the files and directory structure directly. The "x" indicates that the contents should be extracted, and the "f" indicates that the zip file name is specified, the "v" is for verbose. Note that the extension (.zip) is required.

After unpacking, the following directories should have been created:

### <span id="page-25-0"></span>**3.2 The NetRʇʚʚ packages**

In the *lib* subdirectory, there are three java archive files (*jars*), which are called:

**NetREXXF.jar** The translator (and runtime) package including the ecj<sup>[10](#page-25-1)</sup> java compiler

**NetREXXC.jar** The translator (and runtime) package without java compiler **ecj-I20201218-1800-NRX.jar** The eclipse java compiler package

The *runlib* directory contains one java archive:

**NetREXXR.jar** A minimal package including only the runtime NetREXX classes - for distribution with NetREXX programs

It is advised to start with the NetREXXF.jar archive package. This can be used for your first NetREXX activities in a way that is independent of the Java *classpath*, or the Java installation - a development installation (JDK) or just the java runtime (JRE). This enables you to interpret, or compile NetREXX programs to .class files. The NetREXXC.jar package is used by experienced NetREXX users; it requires a correct setting of the *classpath* environment variable (explicitly, or implicitly by adding it to the JVM standard extension directory) to find the java

<span id="page-25-1"></span><sup>10</sup>Eclipse Compiler for Java

compiler (either the JDK included *javac* classes or the included eclipse compiler) - on a JDK or JRE installation. The NetREXXR.jar contains only the runtime of the NetREXX language. It can be added to compiled NetREXX applications if a small footprint is required. The following paragraph discusses getting the compiler to translate your first program using the NetREXXF.jar - after that the process of adding the translator to your environment is shown, what we will call 'installing' here. There is no requirement for a 'setup' type of install, and when you can execute Java on your system, there is no need to be 'Administrator' or 'root' on your system - NetREXX runs fine from your home directory.

### <span id="page-26-0"></span>**3.3 First steps with NetREXX**

- 1. Verify the working of java on your system with the command: java -version If this does not work, obtain a version at <http://java.com> and install it.
- 2. Create a file named hello.nrx in the directory that contains NetRexxF.jar, that contains the line:

```
say 'hello, netrexx world!'
```
You can copy this file from the ../bin directory.

3. For Windows environments, add the bin directory to your PATH environment variable. The nrc.bat command takes care of adding the NetRexxF.jar library to your CLASSPATH environment variable, so you can just run with:

nrc -exec hello

To compile to a java .class file, leave out the -exec option. If this works, you can skip the other steps (or read on, to get a feel for the working of the CLASSPATH environment).

4. In this directory, verify the working of the interpreter with:

java -jar NetRexxF.jar -exec hello

5. Verify the creating of a .class file using the compiler with:

java -jar NetRexxF.jar hello

This should create hello.class, to be executed with the command:

java -cp NetRexxF.jar:. hello

(on windows, the colon should be a semicolon)

The -jar directive tells the JVM to ignore the set classpath and to start a method that is indicated in the jar metadata.This method is, for the NetRexxF.jar:

java org.netrexx.process.NetRexxC

just as shown in [3.7](#page-29-0) on page [24](#page-29-0). Now that you have seen that it works, you can use this method of execution<sup>[11](#page-26-1)</sup>, or proceed with installing a more flexible way of using NetRexx.

<span id="page-26-1"></span> $11$ Taking into account that you will have to add additional entries to the -jar argument for all but the most trivial applications.

<span id="page-27-5"></span>When a class calls another class that is located in the same directory, we need to add this directory to the *classpath*. For example, if we want to compile the charOblong.nrx example from page [11,](#page-16-1) which extends the Oblong class, we need to invoke it as:

java -jar NetRexxF.jar -cp NetRexxF.jar;. charOblong.nrx

This can be done in a more straightforward way, by installing the NetREXXC.jar on the classpath and using the provided nrc script; this is the subject of the next section.

### <span id="page-27-0"></span>**3.4 Installing the NetRʇʚʚ Translator**

The NetREXX package includes the NetREXX translator  $-$  a Java application which can be used for compiling, interpreting, or syntax-checking NetREXX pro-grams. The procedure for installation is as follows<sup>[12](#page-27-2)</sup>:

- 1. Make the translator visible to the Java Virtual Machine (JVM) either:
	- . Add the full path and filename of the NetREXX/lib/NetREXXC.jar to the CLASSPATH environment variable for your operating system.[13](#page-27-3)
	- . Or (deprecated): Copy the file NetREXX/lib/NetREXXC.jar to the jre/lib/ext directory in the Java installation tree. The JVM will automatically find it there and make it available $^{14}$  $^{14}$  $^{14}$ .
- 2. Copy all the files in the NetREXX/bin directory to a directory in your PATH. This is not essential, but makes shorthand scripts and a test case available.
- 3. Make the file [...]/lib/tools.jar (which contains the javac compiler) in the Java tree visible to the JVM. You can do this either by adding its path and filename to the CLASSPATH environment variable, or by moving it to the jre/lib/ext directory in the Java tree. This file sometime goes under different names, that will be mentioned in the platform-specific appendices.

### <span id="page-27-1"></span>**3.5 Installing just the NetRʇʚʚ Runtime**

If you only want to run NetREXX programs and do not wish to compile or interpret them, or if you would like to use the NetREXX string (Rexx) classes from other languages, you can install just the NetREXX runtime classes.

To do this, follow the appropriate instructions for installing the compiler, but use the NetREXXR.jar instead of NetREXXC.jar. The NetREXXR.jar file can be found in the *NetREXX/runlib* directory.

You do not need to use or copy the executables in the *NetREXX/bin* directory.

<span id="page-27-3"></span><span id="page-27-2"></span><sup>12</sup>For Windows operating systems, forward slashes are backslashes.

<sup>&</sup>lt;sup>13</sup>if you have a NetREXXC.zip in your CLASSPATH from an earlier version of NetREXX, remove it (NetREXXC.jar replaces NetREXXC.zip).

<span id="page-27-4"></span><sup>&</sup>lt;sup>14</sup> This has serious drawbacks, however: As soon as the Java version is updated, NetREXX applications may mysteriously – due to the now obsolete path - fail. The contents of the extensions directory are unversioned. Running multiple versions of Java and NetREXX for testing purposes, or with an application that included another version of NetREXX will become very hard when this way of installing is chosen.

The NetREXX class files can then be referred to from Java or NetREXX programs by importing the package *netrexx.lang*. For example, a string might be of class *netrexx.lang.Rexx*.

For information on the *netrexx.lang.Rexx* class and other classes in the runtime, see the *NetRʇʚʚ Language Reference* document.

**note** If you have already installed the NetREXX translator (NetREXXC.jar) then you do not need to install NetREXXR.jar; the latter contains only the NetREXX runtime classes, and these are already included in NetREXXC.jar.

# <span id="page-28-0"></span>**3.6 Setting the CLASSPATH**

Most implementations of Java use an environment variable called CLASSPATH to indicate a search path for Java classes. The Java Virtual Machine and the NetREXX translator rely on the CLASSPATH value to find directories, zip files, and jar files which may contain Java classes. The procedure for setting the CLASSPATH environment variable depends on your operating system, and for Unix versions, which shell you are using.

. For Linux, MacOSX and other Unix versions (BASH (bash), Korn (ksh), or Bourne (sh) shell), use:

> CLASSPATH=<newdir>:\\$CLASSPATH export CLASSPATH

. This should be placed in your /.bash\_profile, /etc/profile, .login, or .profile file, as appropriate. The environment changes can be made active by running, for example,

```
. .bash_profile
```
in your home directory, when this location is where you made the changes.

. For Linux, MacOSX and other Unix versions (C shell (csh and tcsh)), use:

```
setenv CLASSPATH <newdir>:\$CLASSPATH
```
These should be set in your .cshrc file (csh) or .tcshrc (tcsh). The rehash command can be used to activate these changes in the environment. If you are unsure of how to do this, check the documentation you have for installing the Java toolkit.

- . For Windows operating systems, it is best to set the system wide environment, which is accessible using the Control Panel (a search for "environment" offsets the many attempts to relocate the exact dialog in successive Windows Control Panel versions somewhat).
- . In Windows *Powershell*, limitations set by the administrator can determine which kind of scripting (using Powershell, not NetREXX) can be undertaken. It might be difficult to modify the environment, and a difference from scripting under the cmd.exe processor is that the environment is local to an execution unit of a line. When changing the environment is allowed, and a Powershell script is used to start the NetREXX translator, this is how it can be done:

```
$env:path = "c:\program files\java\jdk1.7.0_02\bin;\Users\rvj\bin;"
$env:classpath = ".;\Users\rvj\lib\NetRexxC.jar"
```
. For pre 3.04 versions of NetREXX, when using an IBM JVM or JRE, make sure that the file vm.jar is on the CLASSPATH - NetREXX will complain about missing java.lang.Object when it is not. NetREXX 3.04 and later are looking up the bootclasspath in a correct manner to avoid this problem.

In case of encountering difficulties in getting the classpath settings to work, the following remarks can be helpful:

- . Spaces in directory names are OK, but these paths must be surrounded by double quotes in most environments, like Windows and Unix
- . Non-existing directories in classpaths can hurt move the NetREXXC.jar path to the beginning of classpath to eliminate the risk of non-existing directories.

### <span id="page-29-0"></span>**3.7 Testing the NetRʇʚʚ Installation**

After installing NetREXX, it is recommended that you test that it is working correctly. If there are any problems, check the *Troubleshooting* section of this document, chapter [13](#page-49-0) on page [44.](#page-49-0)

Test the installation by typing in a file named 'hello.nrx' containing the line:

say 'hello, world'

If you want to avoid typing in the file yourself,

```
./examples/ibm-historic/hello.nrx
```
has the original version of this program.

1. Enter the command

java org.netrexx.process.NetRexxC hello

Make sure that the userid that you are using for this has write authorization for the directory that contains the source.<sup>[15](#page-29-1)</sup> This should run the NetREXX compiler, which first translates the NetREXX program hello.nrx to the Java program hello.java. It then invokes the default Java compiler (java $c^{16}$  $c^{16}$  $c^{16}$ ), to compile the file hello.java to make the binary class file hello.class. The intermediate hello.java file is then deleted, unless an error occurred or you asked for it to be kept. You can also specify the source filename as 'hello.nrx' - for convenience, the translator will look for a file with a '.nrx' suffix if this is not specified.

2. Enter the command

java hello

<span id="page-29-1"></span><sup>&</sup>lt;sup>15</sup> For example, more modern versions of Windows do not allow non-admin userids to write into the program files directories. In this case, make a directory under your home directory and copy the hello.nrx file there, and start the nrc command from the same location. Running it from the examples directory will work.

<span id="page-29-2"></span><sup>16</sup>In fact, the class that the javac program also calls for compilation - but you can use other java compilers

This runs (interprets the bytecodes in) the hello.class file, which should display a simple greeting. On some systems, you may first have to add the directory that contains the hello.class file to the CLASSPATH setting so Java can find it.

3. With the sample scripts provided (NetREXXC.cmd, NetREXXC.bat, or NetREXXC.sh), or the equivalent in the scripting language of your choice, the steps above can be combined into a simple single command such as:

```
NetRexxC.sh –run hello
```
This package also includes a trivial nrc, and matching nrc.cmd and nrc.bat scripts, which simply pass on their arguments to NetREXXC; "nrc" is just a shorter name that saves keystrokes, so for the last example you could type:

nrc –run hello

Note that scripts may be case-sensitive, and you will probably have to spell the name of the program exactly as it appears in the filename. Also, to use –run, you may need to omit the .nrx extension. You could also edit the appropriate nrc.cmd, nrc.bat, or nrc script and add your favourite "default" NetREXXC options there. For example, you might want to add the –prompt flag (described later) to save reloading the translator before every compilation. If you do change a script, keep a backup copy so that if you install a new version of the NetREXX package you won't overwrite your changes. On Unix versions, do not forget to make the scripts nrc and NetREXXC.sh executable with the command chmod +x *scriptname*. Also on Unix versions, it is better to use a command alias to start java classes; it avoids problems with the splitting of strings on the command line. This is a workable set of aliases to go into a .bash\_profile script:

```
alias nrc="java -cp $CLASSPATH org.netrexx.process.NetRexxC"
alias pipe="java org.netrexx.njpipes.pipes.runner"
alias pipc="java org.netrexx.njpipes.pipes.compiler"
alias nrs="jrunscript -l netrexx -cp ~/lib/NetRexxC.jar"
```
# <span id="page-31-0"></span>**Unicode**

The JVM works with Unicode as a string representation; for this reason the display of characters in alphabets other than the latin alphabet does not pose a problem. To work with Unicode and internationalization in a straightforward way, a combination of factors must be present. The operating system, your editor, shell and character set support must be compatible with Unicode. A set fonts very seldom contains glyphs<sup>[17](#page-31-1)</sup> for all Unicode code points (values). Be certain to save the program file as the right type; some editors can save as ASCII, UTF-8 and UTF-16. Some editors seem to support Unicode but have made mistakes in the implementation. The NetREXX translator has a -utf8 option that makes it accept this encoding in the source. This option is not necessary for the use of Unicode in *variables* - this always works, it being the native encoding of the JVM. The option is rather meant to enable specification of NetREXX syntax elements in Unicode. This makes it possible to use Class names, Method names and variable names composed of Unicode characters.

Some things to think of when using the -utf8 option:

- . It is not the default.
- . The option -utf8 can be specified in the program source, but the value of this option on the compiler command line must be equal to the value of the program option. Here the rule that the last specified value for an option is applicable, does not count
- . When method names are specified in Unicode, they need to be *symbols* and not escaped Unicode characters
- . When Unicode is used in a Class name, the program file name must match the class name.
- . A filename in Unicode might still spell trouble when using it in conjunction with version management software, sharing it using email or other usages that are not limited to one file system and encoding method.

<span id="page-31-1"></span><sup>&</sup>lt;sup>17</sup>This is a typographical term for character form

# <span id="page-32-0"></span>**Running on a JRE-only environment**

### <span id="page-32-1"></span>**5.1 Eclipse Batch Compiler**

NetREXX can be used on a JRE-only environment; it does not need an SDK 3.01 (JDK) when the included ecj (Eclipse Compiler for Java) jar file is available on the classpath. This compiler is a part of the Eclipse JDT Core, which is the Java infrastructure of the Java IDE. This is an incremental Java compiler. It is based on technology evolved from the VisualAge for Java compiler and maintained by IBM and the Eclipse Foundation. In particular, it allows one to run and debug code which still contains unresolved errors. Future releases of NetREXX might be exploring more of the features of this compiler, like the extensive error reporting. Currently, the ecj-I20201218-1800-NRX.jar level of the core compiler jar is delivered with NetREXX. There are other standalone Java compilers, but after extensive research we have chosen to include this one. Using the *– nocompile* and *–keepasjava* options it is always possible to substitute your own compilers as subsequent stages in the build process.

### <span id="page-32-2"></span>**5.2 The -ecj and -javac translator options**

The NetREXX language processor is a translator package that either interprets or executes NetREXX language source, and (by default) compiles the generated Java language source code with the SDK-included *javac* compiler, or rather, the Java compiler class sun.tools.javac.Main class that is delivered (in most implementations) in the tools.jar file, which is also called by the javac executable. An option is introduced to make the language processor choose the ecj compiler. 3.04

nrc -ecj sourcefile.nrx

This directs the NetREXXC processor to use the ecj compiler to do the java compile step instead of javac. This option can also be set to javac - which is still the default when the option is not specified. The NetRexxC command script can, on systems that do not have a javac compiler installed, be changed to state

```
java org.netrexx.process.NetRexxC -ecj $*
```
In this case all compiles started with the nrc command will use the Eclipse compiler. Only in case of Java compiler errors, when the compiler output will be shown, will the difference be apparent. Installer support is planned to include this property automatically when during NetREXX installation the javac com<span id="page-33-3"></span>piler jar is not detected. When compiling using the -time option, the right compiler name will be indicated.

### <span id="page-33-0"></span>**5.3 The netrexx\_java environment variable**

The NetREXXC compile scripts pass the environment variable netrexx\_java to the Java VM at start. The compiler selection can be placed in the environment (in a slightly adapted and more historic form) and no change to the NetREXXC script is required. In Windows for example:

```
set netrexx_java=-Dnrx.compile=ecj
```
# <span id="page-33-1"></span>**5.4 Passing options to the Java Compiler**

A scan will be performed for a suitable compiler when the preferred one is not 3.04 found.

The Java system property "nrx.compiler" can be used to provide options for the Java compiler called by NetRexx. This property is set on starting the NetRexx translator as in this example:

java -Dnrx.compiler="-target 1.6" org.netrexx.process.NetRexxC myprogram

If the first option specified is "javac" or "ecj", NetRexx will use that option to prefer selection of a compiler although the "-javac" and "-ecj" translator options will override it. Other options are passed to the Java compiler unchanged. If you are using the Windows script "nrc.bat" to compile programs, you can place the system property in the Windows environment to make it automatic as in this example:

set netrexx java=-Dnrx.compiler="ecj -source 1.6 -target 1.6"

The nrx.compiler property can also be set directly in Ant builds or via the Ant project property "ant.netrexxc.javacompiler".

# <span id="page-33-2"></span>**5.5 Interpreting**

For completeness, it is confirmed here that interpretative execution also works on a JRE-only system, and does not require a Java compiler. The NetREXX translator produces the required bytecode and proxy classes without any need for a Java compiler.

# <span id="page-34-1"></span><span id="page-34-0"></span>**Using the prompt option**

The **prompt** option may be be used for interactive invocation of the translator. This requests that the processor not be ended after a file (or set of files) has been processed. Instead, you will be prompted to enter a new request. This can either repeat the process (perhaps if you have altered the source in the meantime), specify a new set of files, or alter the processing options.

On the second and subsequent runs, the processor will re-use class information loaded on the first run. Also, the classes of the processor itself (and the *javac* compiler, if used) will not need to be verified and JIT-compiled again. These savings allow extremely fast processing, as much as fifty times faster than the first run for small programs.

When you specify *-prompt* on a NetREXXC command, the NetREXX program (or programs) will initially be processed as usual, according to the other flags specified. Once processing is complete, you will be prompted thus:

Enter new files and additional options, '=' to repeat, 'exit' to end:

At this point, you may enter:

- . One or more file names (with or without additional flags): the previous process, modified by any new flags, is repeated using the source file or files specified. Files named previously are not included in the process (unless they are named again in the new list of names).
- . Additional flags (without any new files): the previous process, modified by the new flags, is repeated, on the same files as before. Note that flags are accumulated; that is, flags are not reset to defaults between prompts.
- . The character *<sup>=</sup>* this simply repeats the previous process, on the same file or files (which may have had their contents changed since the last process) and using the same flags. This is especially useful when you simply wish to re-compile (or re-interpret, see below) the same file or files after editing.
- . The word *exit*, which causes NetREXXC to cease execution without any more prompts.
- . Nothing (just press Enter or the equivalent) usage hints, including the full list of possible options, etc., are displayed and you are then prompted again.

.

# <span id="page-35-1"></span><span id="page-35-0"></span>**Using the translator as an Interpreter**

In addition to being used as a compiler, the translator also includes a true NetREXX interpreter, allowing NetREXX programs to be run on the Java 2 (1.2) platform without needing a compiler or generating .class files.

The startup time for running programs can therefore be significantly reduced as no Java source code or compilation is needed, and also the interpreter can give better runtime support (for example, exception tracebacks are localized to the programs being interpreted, and the location of an exception will be identified often to the nearest token in a term or expression).

Further, in a single run, a NetREXX program can be both interpreted and then compiled. This shares the parsing between the two processes, so the *.class* file is produced without the overhead of re-translating and re-checking the source.

#### **7.0.1 Interpreting programs**

The NetREXX interpreter is currently designed to be fully compatible with NetREXX programs compiled conventionally. There are some minor restrictions (see section [12](#page-46-0) on page [41\)](#page-46-0), but in general any program that NetREXXC can compile without error should run. In particular, multiple programs, threads, event listeners, callbacks, and Minor (inner) classes are fully supported.

To use the interpreter, use the NetREXXC command as usual and specify either of the following command options (flags):

- **-exec** after parsing, execute (interpret) the program or programs by calling the static *main(String[])* method on the first class, with an empty array of strings as the argument. (If there is no suitable *main* method an error will be reported.)
- **-arg words...** as for *-exec*, except that the remainder of the command argument string passed to NetREXXC will be passed on to the main method as the array of argument strings, instead of being treated as file specifications or flags. Specifying *-noarg* is equivalent to specifying *-exec*; that is, an empty array of argument strings will be passed to the main method (and any remaining words in the command argument string are processed normally).

When any of *-exec*, *-arg*, or *-noarg* is specified, NetREXXC will first parse and check the programs listed on the command. If no error was found, it will then run them by invoking the main method of the first class interpretively. Before the run starts, a line similar to:

<span id="page-36-1"></span> $====$   $Fxec:$   $hello == ==$ 

will be displayed (you can stop this and other progress indicators being displayed by using the *-verbose0* flag, as usual).

For example, to interpret the hello world program without compilation, the command:

```
nrc hello -exec -nojava
```
can be used. If you are likely to want to re-interpret the program (for example, after changing the source file) then also specify the *-prompt* flag, as described above. This will give very much better performance on the second and subsequent interpretations.

Similarly, the command:

```
nrc hello -nojava -arg Hi Fred!
```
would invoke the program, passing the words *Hi Fred!* as the argument to the program (you might want to add the line *say arg* to the program to demonstrate this).

You can also invoke the interpreter directly from another NetREXX or Java program, as described in The NetREXX Programming Guide.

### <span id="page-36-0"></span>**7.1 Interpreting – Hints and Tips**

When using the translator as an interpreter, you may find these hints useful:

- . If you can, use the *-prompt* command line option (see above). This will allow very rapid re-interpretation of programs after changing their source.
- . If you don't want the programs to be compiled after interpretation, specify the *-nojava* option, unless you want the Java source code to be generated in any case (in which case specify *-nocompile*, which implies *-keep*).
- . By default, NetREXXC runs fairly noisily (with a banner and logo display, and progress of parsing being shown). To turn off these messages during parsing (except error reports and warnings) use the *-verbose0* flag.
- . If you are watching NetREXX trace output while interpreting, it is often a good idea to use the *-trace1* flag. This directs trace output to the standard output stream, which will ensure that trace output and other output (for example, from **say** instructions) are synchronized.
- . Use the NetREXX **exit** instruction (rather than the *System.exit()* method call) to end windowing (AWT) applications which are to be interpreted. This will allow the interpreter to correctly determine when the application has ended.

### <span id="page-37-1"></span><span id="page-37-0"></span>**7.2 Interpreting – Performance**

The interpreter, in the current implementation, directly and efficiently interprets NetREXX instructions. However, to assure the stability of the code, terms and expressions within instructions are currently fully re-parsed and checked each time they are executed. This has the effect of slowing the execution of terms and expressions significantly; performance measurements on the initial release are therefore unlikely to be representative of later versions that might be released in the future.

For example, at present a loop controlled using *loop for 1000* will be interpreted around 50 times faster than a loop controlled by *loop i=1 to 1000*, even in a binary method, because the latter requires an expression evaluation each time around the loop.

# **Installing on an IBM Mainframe**

#### **8.0.1 EBCDIC Systems: z/OS, z/VM**

**Prerequisites for z/OS**

<span id="page-38-3"></span><span id="page-38-0"></span>**8**

To use NetREXX on z/OS you must have access to an OMVS prompt (z/OS Unix Systems Services<sup>[18](#page-38-1)</sup> shell for 3270 terminals), or have access using ssh or telnet: Java must be installed.

Access to the OMVS command can be regulated through a security profile, so your userid must be in the right RACF, ACF2 or TOP SECRET class. You will need a home directory specified in this OMVS class, and this directory needs to be mounted, preferably as a permanent mount.

If this is arranged and working, you need to verify if there is a Java runtime available. Test this with the command

java -version

Java 7, or more recent, is needed for NetREXX 4.01-GA.

#### **Uploading the NetRʇʚʚ translator jar**

The NetREXX binaries are identical for all operating systems; the same Net-RexxC.jar runs everywhere<sup>[19](#page-38-2)</sup>. However, during installation it is important to ensure that binary files are treated as binary files, whereas text files (such as the accompanying HTML and sample files) need to be translated to the local code page as required.

The simplest way to do this is to first install the package on a workstation, following the instructions above, then copy or FTP the files you need to the mainframe. The files need to be placed in an HFS to be used by OMVS; FTP and sftp can directly place the files in an HFS or ZFS home directory, while IND\$FILE can place them into a traditional data set.

Specifically:

. The NetRexxC.jar file should be copied as-is, that is, use FTP or other file transfer with the BINARY option. Note that sftp defaults to binary, while scp to z/OS translates ASCII to EBCDIC and is not usable for this purpose.

<span id="page-38-1"></span><sup>18</sup>IBM Manuals SA22-7801-12 "Unix System Services User's Guide" and SA22-7802-12 "Unix System Services Reference"

<span id="page-38-2"></span><sup>&</sup>lt;sup>19</sup>Thanks to Mark Cathcart and John Kearney for contributing the details to the original version of this section.

The CLASSPATH should be set to include this NetRexxC.jar file. When using IND\$FILE as a file transfer mechanism to a traditional MVS data set, make sure it is allocated as a load library with lrecl 0 and a large blocksize. A variable length record also works, for example, a dataset defined as dsorg=ps, recfm=vb, lrecl=1250, blksize=12500 works without a problem.

. Other files (documentation, etc.) should be copied as Text (that is, they will be translated from ASCII to EBCDIC). This can be done by specifying type TEXT on the ftp command, or use the ASCII CRLF option on the IND\$FILE command.

In general, files with extension *.au*, *.class*, *.gif*, *.jar*, or *.zip* are binary files; all others are text files. You may opt to leave the additional files on a workstation, the mainframe really only needs the .jar file, NetRexxC.jar (or NetRexxR.jar if you are only planning to run already compiled classfiles). Setting the classpath might look like this for a Java 1.6 installation on a recent z/OS:

```
JAVA_HOME=/opt/ibm/java-s390x-60
export JAVA_HOME
CLASSPATH=$CLASSPATH:$JAVA_HOME/lib/tools.jar
CLASSPATH=$CLASSPATH:$JAVA_HOME/jre/lib/s390x/default/jclSC160/vm.jar
CLASSPATH=$CLASSPATH:/u/[your userid]/lib/NetRexxC.jar
export CLASSPATH
```
For a Java 1.6.1 installation, the following settings were encountered:

```
JAVA_HOME=/usr/lpp/java/J6.0.1
export JAVA_HOME
CLASSPATH=$CLASSPATH:$JAVA_HOME/lib/tools.jar
CLASSPATH=$CLASSPATH:$JAVA_HOME/lib/s390/default/jclSC160/vm.jar
CLASSPATH=$CLASSPATH:/u/[your userid]/lib/NetRexxC.jar
export CLASSPATH
```
For a 64 bits Java 1.7.0 installation, these settings work:

```
JAVA_HOME=/usr/lpp/java/J7.0_64
export JAVA_HOME
CLASSPATH=$CLASSPATH:$JAVA_HOME/lib/tools.jar
CLASSPATH=$CLASSPATH:$JAVA_HOME/lib/s390x/default/jclSC170/vm.jar
CLASSPATH=$CLASSPATH:/u/[your userid]/lib/NetRexxC.jar
export CLASSPATH
```
Note that you are free to put the NetRexxC.jar archive in any location, as long as the classpath correctly refers to it. The vm.jar has to be on the classpath because otherwise Object.class will not be found by the NetREXXC translator.

The OCOPY command can be used under TSO to copy the uploaded NetRexxC.jar to a path in an HFS dataset:

```
/* rexx */"free fi(pathname)"
```

```
"free fi(sysut1)"
"alloc fi(pathname) path('/u/[your userid]/lib/NetRexxC.jar')"
"alloc fi(sysut1) dsn('netrexx.new')"
"ocopy indd(sysut1) outdd(pathname) binary"
```
This works when the NetRexxC.jar file already exists, if that is not the case, just issue touch NetRexxC.jar in that directory, the copy command will overwrite that empty file.

Be sure to add the -Xquickstart option to the java command in the nrc binary file in your path, or add it as an alias.

java -Xquickstart org.netrexx.process.NetRexxC \$\*

because this will shorten the startup time required to a more or less acceptable time.

When this is done, we can run some tests with it and see that everything works. Edit a program source file with oedit, which works just like the ISPF/PDF editor and compile or interpret it like we do on other versions of Unix. NetREXX programs can access HFS (and ZFS) files the same way it does on Windows and Unix, and also network programming with TCP/IP works in the same way from OMVS.

For a description how NetREXX can be used in a traditional MVS workload environment, with batch JCL and using VSAM and sequential data sets and PDS directories, you are referred to the *NetREXX Programming Guide*).

#### **A note on character sets**

z/OS USS is an EBCDIC Unix version, do note that the -utf8 option does only work when your source file actually is encoded in utf8.

#### **8.0.2 Linux on Z**

Installing on Linux on Z (sometimes referred to as *z/Linux*) is straightforward. Make sure the NetRexxC.jar is copied untranslated to the z/Linux file system using ftp, scp or some other file transfer technology, and take into account that the IBM JVM has Object.class in the vm.jar archive. At the moment, if not installed already, Java for z/Linux is a free download from the IBM website. With Linux on Z versions that have a VNC server installed and available, Java Graphical User Interfaces (GUI) can be used without installing X client software.

# <span id="page-41-0"></span>**ARM ABI Remarks**

For the next two chapters, it is relevant to know about a specific issue with ARM processors, as used in both the Raspberry Pi and the Beaglebone Black, with regard to the JVM distribution that is used. ARM processors are available in many different configurations, and because of considerations of pricing and power requirements, not all of these include hardware floating point units. The difference between these is the reason of the existence of two Embedded Application Binary Interfaces or EABIs for ARM: soft float and VFP (Vector Floating Point). Although there is forward compatibility between soft and hard float, there is no backward compatibility. In the Linux community, releases built using these EABI's are called *armel* based distributions.

Unfortunately, VFP has an inefficient way of passing floating point values through intermediate integer registers to the floating point registers where they can be used. This has given rise to a third EABI, which is called *armhf*, also called *hard float*. This architecture can be seen as the future, because the important Linux distributions are moving towards it. Depending on the release of your operating system, your Raspberry Pi or Beaglebone Black's software can be operating in *armel* or *armhf* mode. The consequence of this is that the JVM implementation must match the architecture, or it will not work.

The JVM that are installed using the package manager that is native to the operating system will choose the right architecture. For the Oracle Java versions, it is important to know that the released version 7 JVM is soft-float *armel* and that there is currently a JVM 8 preview that is hard-float. The recommended OS for the Raspberry Pi is Debian Wheezy "Raspbian", which is hard float. The Beaglebone Black comes with Ångstrom Linux, which is soft-float and cannot run the Oracle Java 8 preview.

The easiest way to spot the architecture is to look for these components (armel of armhf) in the package names when installing software. There is a way to determine which EABI conventions were used, which is mentioned here for completeness: the command

readelf -A /proc/self/exe | grep Tag\_ABI\_VFP\_args

returns:

Tag\_ABI\_VFP\_args: VFP registers

when the OS distribution is *armhf* and nothing, when it is *armel*.

# **Installing and running on the BeagleBone Black**

#### **10.0.1 Starting with an unmodified system**

The following instructions assume a new system, running the default Ångstrom Linux distribution. Since NetREXX is an alternative language for the JVM, you must first have Java installed on the BeagleBone Black.

#### **10.0.2 Install Java**

. From the Ångstrom repository. Login as *root*

```
opkg update
opkg install openjdk-6-jdk
```
If that fails (for one reason or another), install the pieces of Java step-bystep:

```
opkg install openjdk-6-common
opkg install openjdk-6-java
opkg install openjdk-6-jre
opkg install openjdk-6-jdk
opkg install openjdk-6-vm-zero
```
And if *that* fails (for whatever reason), go directly to the repositories at <http://www.angstrom-distribution.org/repo/> and fetch the packages individually *by direct URL*, using the list above in order:

opkg install <URL>

. From Oracle

Download the JDK from [http://www.oracle.com/technetwork/java/javase/](http://www.oracle.com/technetwork/java/javase/downloads/jdk7-downloads-1880260.htm) [downloads/jdk7-downloads-1880260.htm](http://www.oracle.com/technetwork/java/javase/downloads/jdk7-downloads-1880260.htm). Ensure that:

- . You accept the license agreement, and
- . select the "Linux ARM" version

As this is written, the file to download is [http://download.oracle.com/](http://download.oracle.com/otn-pub/java/jdk/7u25-b15/jdk-7u25-linux-arm-sfp.tar.gz) [otn-pub/java/jdk/7u25-b15/jdk-7u25-linux-arm-sfp.tar.gz](http://download.oracle.com/otn-pub/java/jdk/7u25-b15/jdk-7u25-linux-arm-sfp.tar.gz) Then, while logged in as root:

- . mkdir /usr/java
- . Move the downloaded file to /usr/java
- . tar zxvf jdk-7u25-linux-arm-sfp.tar.gz

<span id="page-42-1"></span><span id="page-42-0"></span>**10**

- . Delete the downloaded file (optional, but saves space)
- Add */usr/java/jdk1.7.0\_25/bin* to the PATH:
	- . Edit /etc/profile
	- . Insert PATH=\$PATH:/usr/bin/jdk1.7.0\_25/bin

Somewhere between the existing PATH and the final export statements.

### **10.0.3** Install NetREXX

Download the NetREXX distribution

```
wget http://netrexx.org/files/ NetRexx4.01-GA.zip
```
Create or select a destination directory (like */usr/netrexx/*), move the downloaded file there, and

```
unzip NetRexx4.01-GA.zip
```
Then simply follow the NetREXX recommendations to finalize the installation.

# <span id="page-44-3"></span><span id="page-44-0"></span>**Installing and running on the Raspberry Pi**

#### **11.0.1 Running NetRʇʚʚ in 10minutes on the Raspberry Linux/ARM system**

This install guide is different, in the sense that it describes the entire setup of the Raspberry Pi system, including NetREXX.

#### **Linux on ARM**

The Raspberry Pi is an inexpensive computer, containing an ARM architecture CPU on a board the size of a credit card, which sells for \$35. It boots from an SD card, the kind that is used for digital cameras. In a few small steps you can be up and running with NetREXX. Recent Raspbian distributions already contain Java.

- Use an SD card of suitable size (and known brand)<sup>[20](#page-44-1)</sup>, at least 2GB but 8 or 16 is advisable
- . Download the raspbian image from <http://www.raspberrypi.org/downloads>
- . Hook up an SD Card writer (the one in your digital camera probably also works) to the USB port of your computer
- . While taking good care not to overwrite your harddisk, use *dd* or, on Windows, *Win32DiskManager* to write the image to the SD card. This takes a minute. Good instructions are at [http://elinux.org/RPi\\_Easy\\_SD\\_Card\\_](http://elinux.org/RPi_Easy_SD_Card_Setup) [Setup](http://elinux.org/RPi_Easy_SD_Card_Setup)
- . Now unpack the Raspberry Pi, connect the hdmi to a tv or via an hdmimonitor cable to a monitor, connect a keyboard (mouse can be attached later, if at all), and connect the mini-usb adapter to the power socket. I used a spare plug from an old phone. It boots and gives a lot of Unix messages. The first boot is not very quick. Connect an ethernet cable to your router $^{21}$  $^{21}$  $^{21}$ .
- . You land in the raspi-config system. Resize the partitions to fill your SD card. Change the password for the pi user, set the default locale, and enable ssh. You can worry with the other options later.
- . Note the IP address that the system received from DHCP

<span id="page-44-2"></span><span id="page-44-1"></span><sup>&</sup>lt;sup>20</sup>Not all cards work; the large brands do. SanDisk Ultra SDHC cards are verified to work.

 $21$ The entire installation can be done without connection a monitor if so desired. You can find the Raspberry on your network by using nmap, or looking at your router interface. Be sure to re-enable ssh when running raspi-config.

- . Login from another system, for example using Putty (for Windows) or use ssh pi@your.ip.add.ress (these are the numbers of an IP4 address)
- . Use scp or ftp (binary mode) to transmit NetRexxC.jar or NetRexxF.jar to the system, or install the whole NetREXX package. There is an unzip command available
- . Set path and classpath as indicated earlier, and run NetREXX. You have the option to develop and compile on the Raspberry, or just upload class files to it.

# <span id="page-46-0"></span>**Current Restrictions**

This chapter lists the restrictions for the current release. Please note that the presence of an item in this section is not a commitment to remove a restriction in some future update; NetREXX enhancements are dependent on on-going research, your feedback, and available resources. You should treat this list as a "wish-list" (and please send in your wishes, preferable as an RFE on the [http:](http://sourceforge.net/projects/netrexx) [//sourceforge.net/projects/netrexx](http://sourceforge.net/projects/netrexx) website).

### <span id="page-46-1"></span>**12.1 General restrictions**

- 1. The translator requires that Java 7 or later be installed. It is tested up to JDK 17ea.
- 2. Certain forward references (in particular, references to methods later in a program from the argument list of an earlier method) are not handled by the translator. For these, try reordering the methods.

### <span id="page-46-2"></span>**12.2 Compiler restrictions**

The following restrictions are due to the use of a translator for compiling, and would probably only be lifted if a direct-to-bytecodes NetREXX compiler were built. Externally-visible names (property, method, and class names) cannot be Java reserved words (you probably want to avoid these anyway, as people who have to write in Java cannot refer to them), and cannot start with "\$0".

- 1. There are various restrictions on naming and the contents of programs (the first class name must match the program name, etc.), required to meet Java rules.
- 2. The javac compiler requires that mutually-dependent source files be on the CLASSPATH, so it can find the source files. NetREXXC does not have this restriction, but when using javac for the final compilation you will need to follow the convention described in the Compiling multiple programs and using packages section (see page 23).
- 3. The symbols option (which requests that debugging information be added to generated .class files) applies to all programs compiled together if any of them specify that option.
- 4. Some binary floating point underflows may be treated as zero instead of being trapped as errors.
- 5. When trace is used, side-effects of calls to this() and super() in constructors may be seen before the method and method call instructions are traced – this is because the Java language does not permit tracing instructions to be added before the call to this() or super().
- 6. The results of expressions consisting of the single term "null" are not traced.
- 7. When a minor (inner) class is explicitly imported, its parent class or classes must also be explicitly imported, or javac will report that the class cannot be found.

### <span id="page-47-0"></span>**12.3 Interpreter restrictions**

Interpreting Java-based programs is complex, and is constrained by various security issues and the architecture of the Java Virtual Machine. As a result, the following restrictions apply; these will not affect most uses of the interpreter.

- 1. Certain "built-in" Java classes<sup>[22](#page-47-1)</sup> are constrained by the JVM in that they are assumed to be pre-loaded. An attempt to interpret them is allowed, but will cause the later loading of any other classes to fail with a class cast exception. Interpreted classes have a stub which is loaded by a private class loader. This means that they will usually not be visible to external (noninterpreted) classes which attempt to find them explicitly using reflection, Class.forName(), etc. Instead, these calls may find compiled versions of the classes from the classpath. Therefore, to find the "live" classes being interpreted, use the NetREXXA interpreter API interface (described below).
- 2. An interpreter cannot completely emulate the actions taken by the Java Virtual Machine as it closes down. Therefore, special rules are followed to determine when an application is assumed to have ended when interpreting (that is, when any of –exec, –arg, or –noarg is specified):
- 3. If the application being interpreted invokes the exit method of the java.lang.System class, the run ends immediately (even if –prompt was specified). The call cannot be intercepted by the interpreter, and is assumed to be an explicit request by the application to terminate the process and release all resources. In other cases, NetREXXC has to decide when the application ends and hence when to leave NetREXXC (or display the prompt, if –prompt was specified). The following rules apply:
	- (a) If any of the programs being interpreted contains the NetREXX exit instruction and the application leaves extra user threads active after the main method ends then NetREXXC will wait for an exit instruction to be executed before assuming the application has ended and exiting (or re-prompting). Otherwise (that is, there are no extra threads, or no exit instruction was seen) the application is assumed to have ended as soon as the main method returns and in this case the run ends (or the prompt is shown) immediately. This rule allows a program such as "hello world" to be run after a windowing application (which leaves threads active) without a deadlocked wait. These rules normally "do the

<span id="page-47-1"></span><sup>22</sup>notably java.lang.Object, java.lang.String, and java.lang.Throwable

right thing". Applications which create windows may, however, appear to exit prematurely unless they use the NetREXX exit instruction to end their execution, because of the last rule.

- (b) Applications which include both thread creation and an exit instruction which is never executed will wait indefinitely and will need to be interrupted by an external "break" request, or equivalent, just as they would if run from compiled classes.
- (c) Interpreting programs which set up their own security managers may prevent correct operation of the interpreter.

# <span id="page-49-0"></span>**Troubleshooting**

- **Can't find class org.netrexx.process.NetRexxC** probably means that the NetRexxC.jar file has not been specified in your CLASSPATH setting, or is misspelled, or is in the wrong case, or (for Java 1.2 or later) is not in the Java \lib\ext directory. Note that in the latter case there are two lib directories in the Java tree; the correct one is in the Java Runtime Environment directory (jre). The Setting the CLASSPATH section contains information on setting the CLASSPATH.
- **+++ Error: The class 'java.lang.Object'** cannot be found. You are running with an IBM JVM or JRE. The java.lang.Object class is packaged in the file vm.jar, which needs to be on your CLASSPATH
- **Can't find class hello** may mean that the directory with the hello.class file is not in your CLASSPATH (you may need to add a . (dot) to the CLASSPATH, signifying the current directory), or either the filename or name of the class (in the source) is spelled wrong (the java command is [very] case-sensitive). Note that the name of the class must not include the .class extension.
- **Exception ... NoClassDefFoundError: sun/tools/javac/Main** This indicates that you did not add the Java tools to your CLASSPATH (hence Java could not find the javac compiler). Your system might not have tools.jar: use the -ecj option on the compile command, and use NetRexxF.jar.
- **Error opening the file 'hello.java'** [C:\Program Files(86) \javajdk1 7.0.05 jrebinhello.java (Access is denied)] - your userid needs write authorization on the current directory. Please copy the source file to a writeable directory and try again.
- **Extra blanks** You have an extra blank or two in the CLASSPATH. Blanks should only occur in the middle of directory names (and even then, you probably need some double quotes around the SET command or the CLASS-PATH segment with the blank). The JVM is sensitive about this.
- **Permission Denied** You are trying the NetRexxC.sh or nrc scripts under Linux or other Unix system, and are getting a Permission denied message. This probably means that you have not marked the scripts as being executable. To do this, use the chmod command, for example: chmod 751 NetRexxC.sh.
- **No such file** You are trying the NetRexxC.sh or nrc scripts under Linux or other Unix system, and are getting a No such file or syntax error message from bash. This probably means that you did not use the unzip -a command to unpack the NetREXX package, so CRLF sequences in the scripts were not converted to LF.
- You have only the Java runtime installed, and not the toolkit. If the toolkit is installed, you should have a program called javac on your computer. You can check whether javac is available and working by issuing the javac command at a command prompt; it should respond with usage information.
- **java.lang.OutOfMemoryError** when running the compiler probably means that the maximum heap size is not sufficient. The initial size depends on your Java virtual machine; you can change it to (say) 128 MegaBytes by setting the environment variable:

```
SET NETREXX_JAVA=-Xmx128M
```
The NetRexxC.cmd and .bat files add the value of this environment variable to the options passed to java.exe. If you're not using these, modify your java command or script appropriately.

**Down-level Java** You have a down-level version of Java installed. Java 7, or more recent, is needed for NetREXX 4.01-GA. The level of the JVM can be checked with the command:

java -version'

**applet viewer needed** Some of the samples must be viewed using the Java toolkit applet-viewer or a Java-enabled browser. Please see the hypertext pages describing these for detailed instructions. In general, if you see a message from Java saying:

void main(String argv[]) is not defined

this means that the class cannot be run using just the *java* command; it must be run from another Java program, probably as an applet.

# **Index**

NetREXXR runtime classes, [22](#page-27-5) Rexx, [10](#page-15-0) arg, [10](#page-15-0) case, [3](#page-8-1) catch, [16](#page-21-2) class, [9](#page-14-1)[–11](#page-16-2), [15](#page-20-0) digits, [4](#page-9-1) do, [3,](#page-8-1) [4](#page-9-1), [16](#page-21-2) else, [2,](#page-7-1) [3](#page-8-1) end, [3](#page-8-1), [4](#page-9-1), [8,](#page-13-1) [11](#page-16-2), [16](#page-21-2) exit, [3,](#page-8-1) [8](#page-13-1) extends, [11](#page-16-2), [15](#page-20-0) for, [11](#page-16-2) if, [2–](#page-7-1)[4,](#page-9-1) [8](#page-13-1) iterate, [8](#page-13-1) loop, [4,](#page-9-1) [8,](#page-13-1) [11](#page-16-2), [15](#page-20-0) method, [8](#page-13-1)–[12,](#page-17-1) [15](#page-20-0) numeric, [4](#page-9-1) otherwise, [3](#page-8-1) parse, [6](#page-11-1), [8](#page-13-1), [12](#page-17-1) return, [8](#page-13-1), [9](#page-14-1) returns, [9](#page-14-1) say, [1](#page-0-0)–[5](#page-10-1), [7](#page-12-1)–[13](#page-18-0), [15](#page-20-0), [16](#page-21-2) select, [3](#page-8-1) set, [8](#page-13-1) static, [8](#page-13-1), [10](#page-15-0) super, [11](#page-16-2) then, [2–](#page-7-1)[4](#page-9-1), [8](#page-13-1) this, [9](#page-14-1) to, [4,](#page-9-1) [8](#page-13-1), [15](#page-20-0) trace, [12](#page-17-1), [13](#page-18-0) when, [3](#page-8-1) while, [8](#page-13-1) arg option, [30](#page-35-1) BeagleBone Black, [37](#page-42-1) compiling,interactive, [29](#page-34-1) EBCDIC installations, [33](#page-38-3) exec option, [30](#page-35-1) flag,arg, [30](#page-35-1) flag,exec, [30](#page-35-1) flag,nocompile, [31](#page-36-1) flag,nojava, [31](#page-36-1) flag, prompt, [29](#page-34-1)

flag,trace1, [31](#page-36-1) flag,verbose, [31](#page-36-1) installation,BeagleBone Black, [37](#page-42-1) installation,EBCDIC systems, [33](#page-38-3) installation,Raspberri Pi, [39](#page-44-3) installation, runtime only, [22](#page-27-5) interactive translation, [29](#page-34-1) interactive translation,exiting, [29](#page-34-1) interactive translation, repeating, [29](#page-34-1) interpreting,NetRexx programs, [30](#page-35-1) interpreting,hints and tips, [31](#page-36-1) interpreting, performance, [32](#page-37-1) jar command, used for unzipping, [20](#page-25-2) NetRexx package, [20](#page-25-2) netrexx\_java (environment variable, [28](#page-33-3) NetRexxF.jar, [20](#page-25-2) nocompile option, [31](#page-36-1) nojava option, [31](#page-36-1) option,arg, [30](#page-35-1) option,exec, [30](#page-35-1) option,nocompile, [31](#page-36-1) option,nojava, [31](#page-36-1) option,prompt, [29](#page-34-1) option,trace1, [31](#page-36-1) option,verbose, [31](#page-36-1) package/NetRexx, [20](#page-25-2) performance, while interpreting, [32](#page-37-1) prompt option, [29](#page-34-1) Raspberry Pi, [39](#page-44-3) runtime,installation, [22](#page-27-5) trace1 option, [31](#page-36-1) unpacking, [20](#page-25-2) using the translator,as an Interpreter, [30](#page-35-1) verbose option, [31](#page-36-1) zip files, unpacking, [20](#page-25-2)

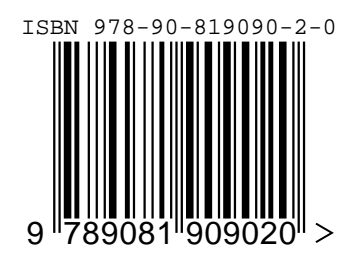